## **Inscriptions administratives DU3R- dates d'ouverture des inscriptions :**

## **17 Octobre -14 Novembre 2022**

L'inscription administrative s'effectue juste après l'admission de la candidature de l'étudiant dans la formation.

Elle délivre le statut d'étudiant de l'université concernée, suppose de payer les droits universitaires, fournir ses pièces justificatives à jour et permet de bénéficier, une fois qu'elle est validée, de la carte d'étudiant et de certificats de scolarité. Vous trouverez ci-dessous les informations concernant les adresses d'envoi, les formulaires et documents d'inscription et le paiement des droits universitaires.

## **! Il y a 3 procédures différentes selon votre statut (A- B ou C). Veillez à bien suivre celle qui vous concerne.**

**A : Procédure à suivre si vous êtes étudiant Parcoursup (néo-bacheliers) ou inscrits sur une autre Université** 

- 1) S'acquitter obligatoirement de la [Contribution Vie Étudiante et de Campus](https://cvec.etudiant.gouv.fr/) (CVEC) LIEN UNIVERSITE . **Attention ! veillez bien à ce que le nom saisi sur votre candidature soit identiqué lors de votre saisie de la CVEC. Dans le cas contraire, vous ne pourriez pas vous inscrire.** La CVEC ne sera pas remboursée, ni par le CROUS, ni par l'établissement si l'étudiant annule son inscription et demande le remboursement de ses frais d'inscription.
- 2) Procéder à votre inscription administrative en ligne à l'adresse suivante : [https://iaprimo.universite-paris-saclay.fr/,](https://iaprimo.universite-paris-saclay.fr/) en vous acquittant du règlement des droits universitaires d'un montant de **170 euros**.

Pièces Justificatives à télécharger :

- droit à l'image
- assurance responsabilité civile (avec mention : scolaire ou universitaire)
- certificat de scolarité du dernier établissement fréquenté
- relevé des notes du bac
- copie CI ou passeport
- attestation CVEC ou justification de non assujettissement
- notification de bourse
- attestation JDC (journée défense et citoyenneté ou recensement -18 ans)
- photo
	- 3) Activer **impérativement votre compte informatique à cette adresse** : <https://adonis.universite-paris-saclay.fr/activation> **(prévoir un délai de 24h pour l'activation)**

Vous devez remplir le formulaire en fournissant :

- Votre numéro d'étudiant Paris-Saclay (code à 8 chiffres)
- Votre date de naissance
- Votre adresse e-mail personnelle (un code sera envoyé à cette adresse pour finaliser la création du compte)

Une fois votre compte informatique de l'Université activé, vous devez vous rendre à l'adresse suivante [: https://compte.iut-orsay.fr](https://compte.iut-orsay.fr/) Vous devrez simplement vous connecter avec vos identifiants et mot de passe et cliquer sur le bouton bleu « Mise à jour » Cette étape est nécessaire pour se connecter aux PC des salles de TP de l'IUT.

4) Déposer obligatoirement vos pièces justificatives sur : *[https://pjweb.universite-paris-saclay.fr](https://pjweb.universite-paris-saclay.fr/)* Le suivi du traitement de vos pièces est accessible à cette même adresse.

## **Carte d'étudiant**

La carte d'étudiant vous sera remise le jour de la rentrée **si votre dossier est complet**.

La carte d'étudiant permet l'identification physique (ex : entrée dans les salles d'examen, votes lors des scrutins où les étudiants sont électeurs)

Elle sert également de carte de restauration CROUS (porte-monnaie électronique) à charger par CB sur les bornes des restau U.

Elle est délivrée gratuitement à l'étudiant uniquement lors de sa première inscription à l'Université Paris-Saclay et est mise à jour les années suivantes.

En cas de perte ou de vol, ou destruction involontaire, le renouvellement est facturé 7 euros payable uniquement par carte bancaire. Elle ne peut être renouvelée qu'une fois lors de l'année universitaire.

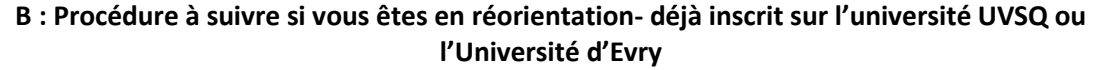

- 1) S'acquitter obligatoirement de la [Contribution Vie Etudiante et de](https://cvec.etudiant.gouv.fr/)  [Campus](https://cvec.etudiant.gouv.fr/) (CVEC). **Attention ! veillez bien à ce que le nom saisi sur votre candidature soit identique lors de votre saisie de la CVEC. Dans le cas contraire, vous ne pourriez pas vous inscrire.**
- *2)* Procéder à l'Inscription administrative en ligne à l'adresse suivante : [https://apoweb.universite-paris-saclay.fr/,](https://apoweb.universite-paris-saclay.fr/) en vous acquittant du règlement en ligne des droits universitaires **d'un montant de 170 euros. Déposer obligatoirement** vos pièces justificatives sur : *[https://pjweb.universite-paris-saclay.fr](https://pjweb.universite-paris-saclay.fr/)*

Le suivi du traitement est accessible à cette même adresse.

Pièces Justificatives à télécharger :

- droit à l'image
- assurance responsabilité civile (avec mention : scolaire ou universitaire)
- CI ou passeport
- attestation CVEC
- JDC (si pas déjà fournie en N-1)
- notification de bourse.

**C : Procédure à suivre si vous êtes en réorientation – Etudiant déjà inscrit sur l'Université Paris-Saclay.**

Un mail vous sera envoyé avec le dossier à nous retourner sur l'IUT d'Orsay. Nos services prendront ensuite contact avec vous.